## FIM Self-Service Password Registration

Non District Sites and External Networks

Using a web browser open the site: [https://register.osceola.k12.fl.us](https://register.osceola.k12.fl.us/)

A pop-up window similar to what you see below will appear (will vary slightly depending on your browser)

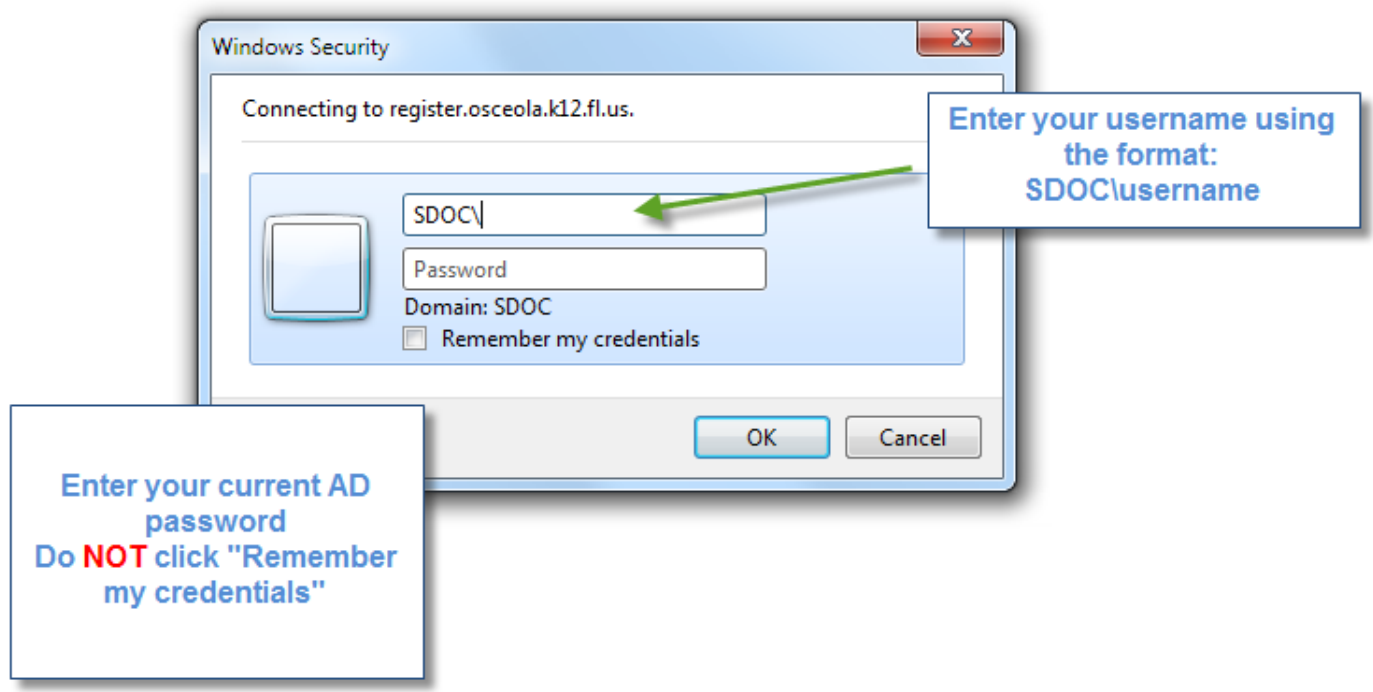

Your Active Directory account must be in an enabled and in a non-expired state to register. If your password has expired, it will need to be reset before registering.

For Charter Schools:

Please check with your school administrator about obtaining your initial credentials

For District Schools:

Please have your School Tech reset your account

If neither resource is available, please contact the Help Desk at 407-870-4037

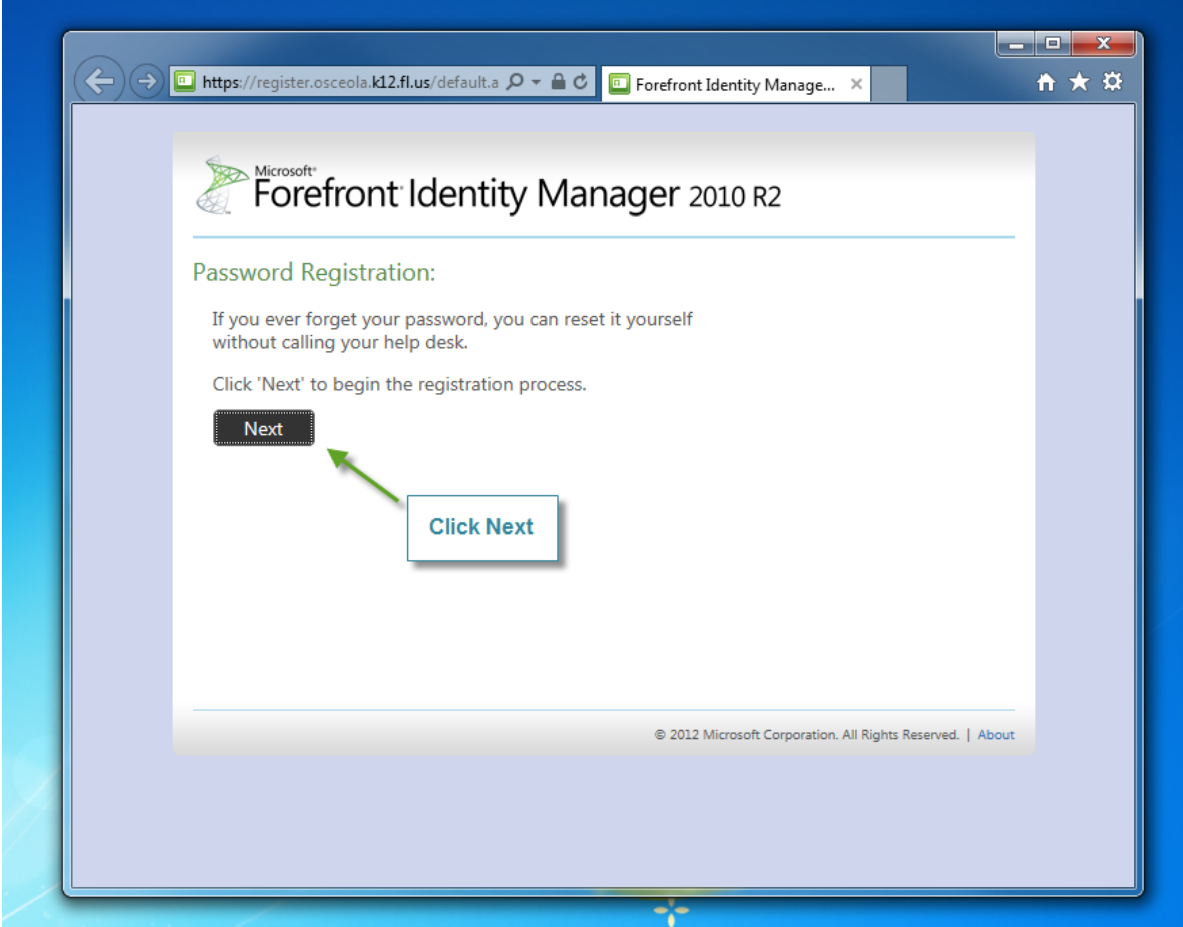

Note: The entire process must be completed within 20 minutes or the registration process will timeout.

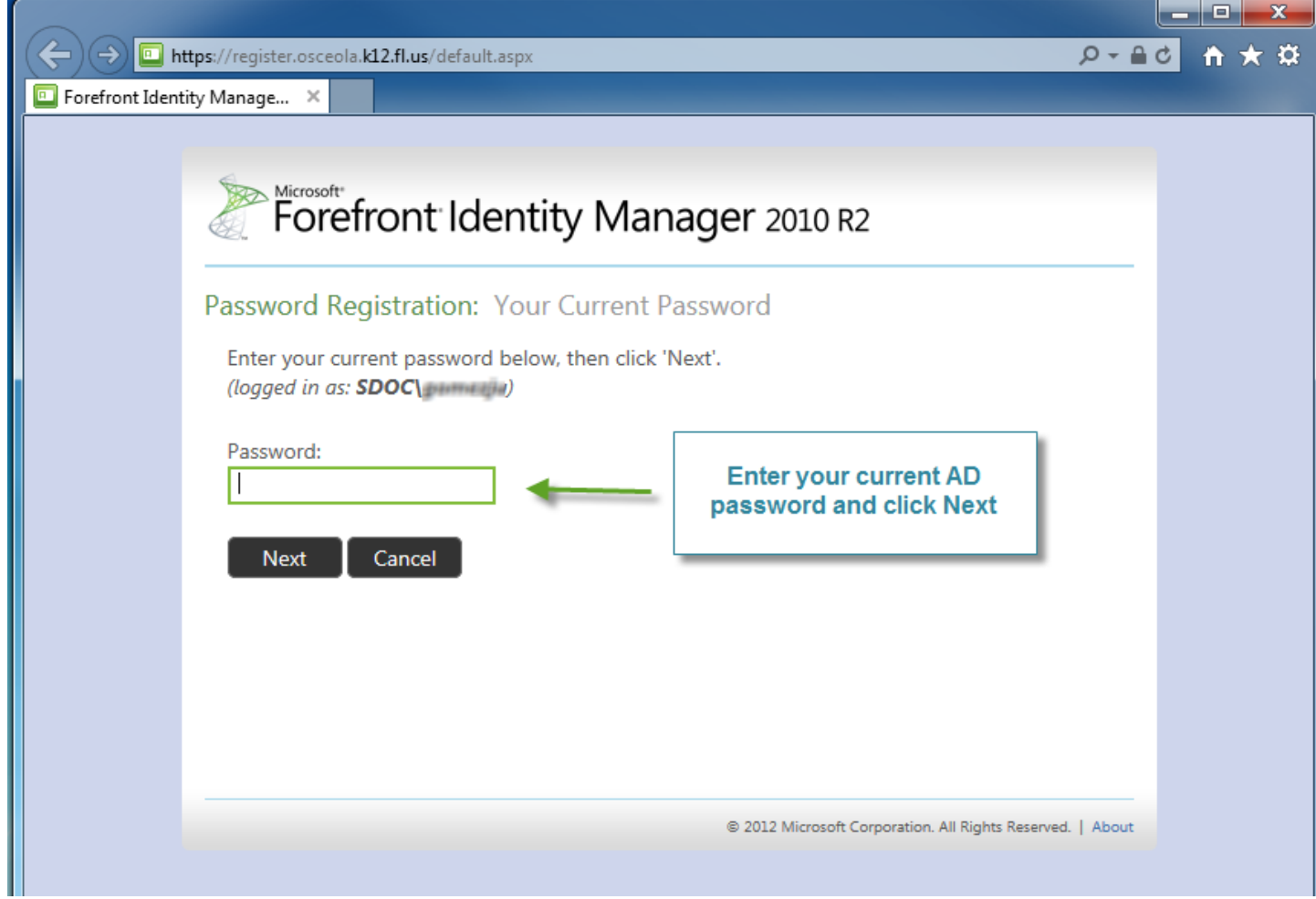

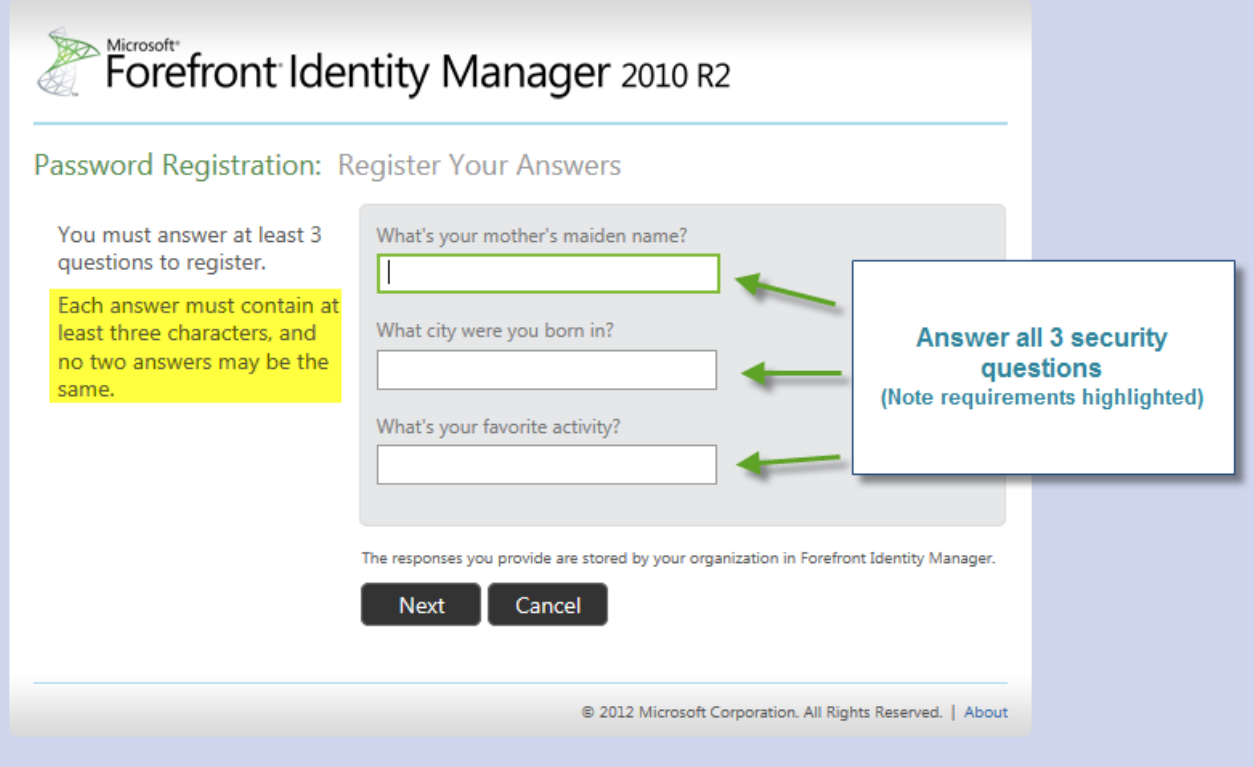

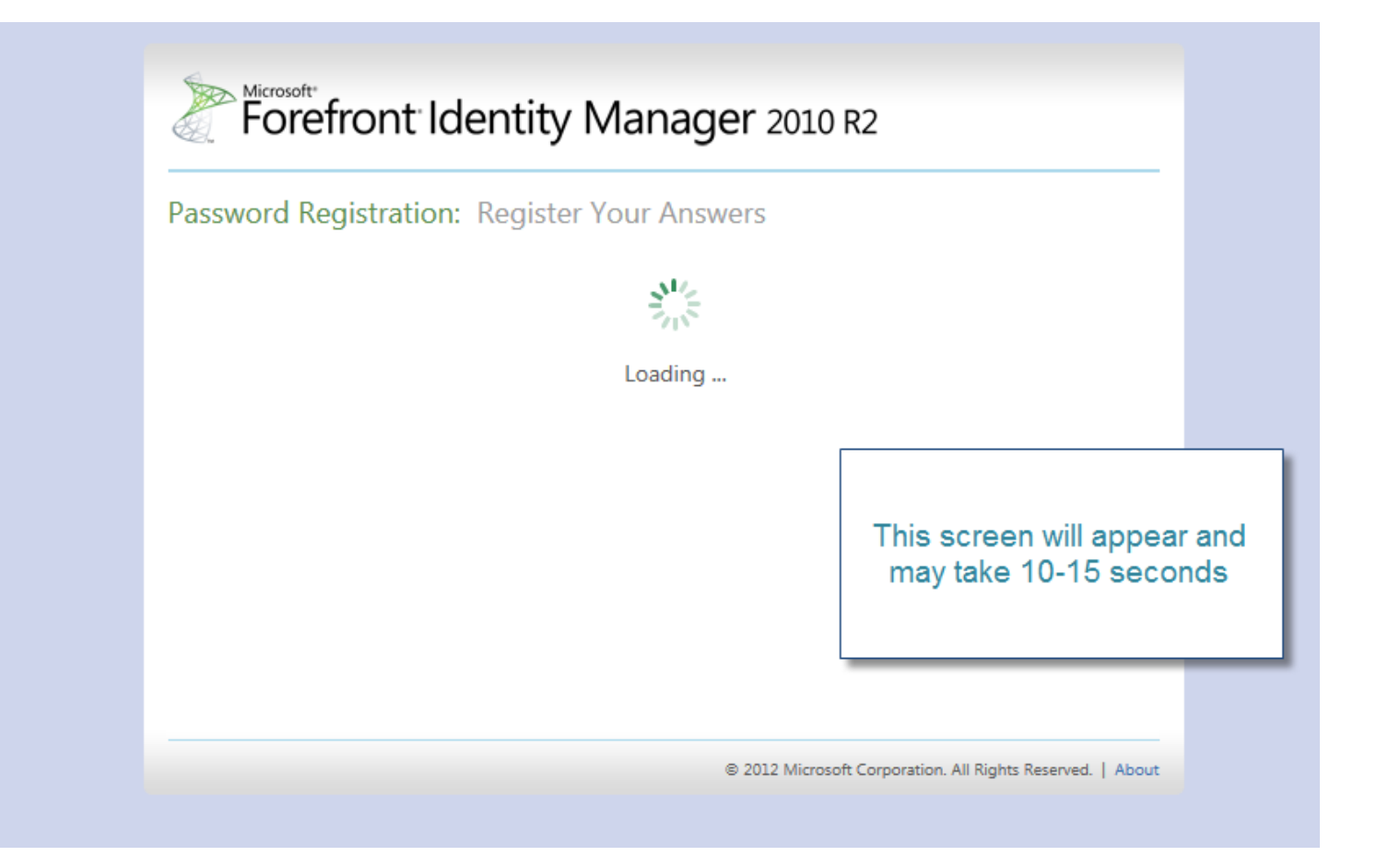

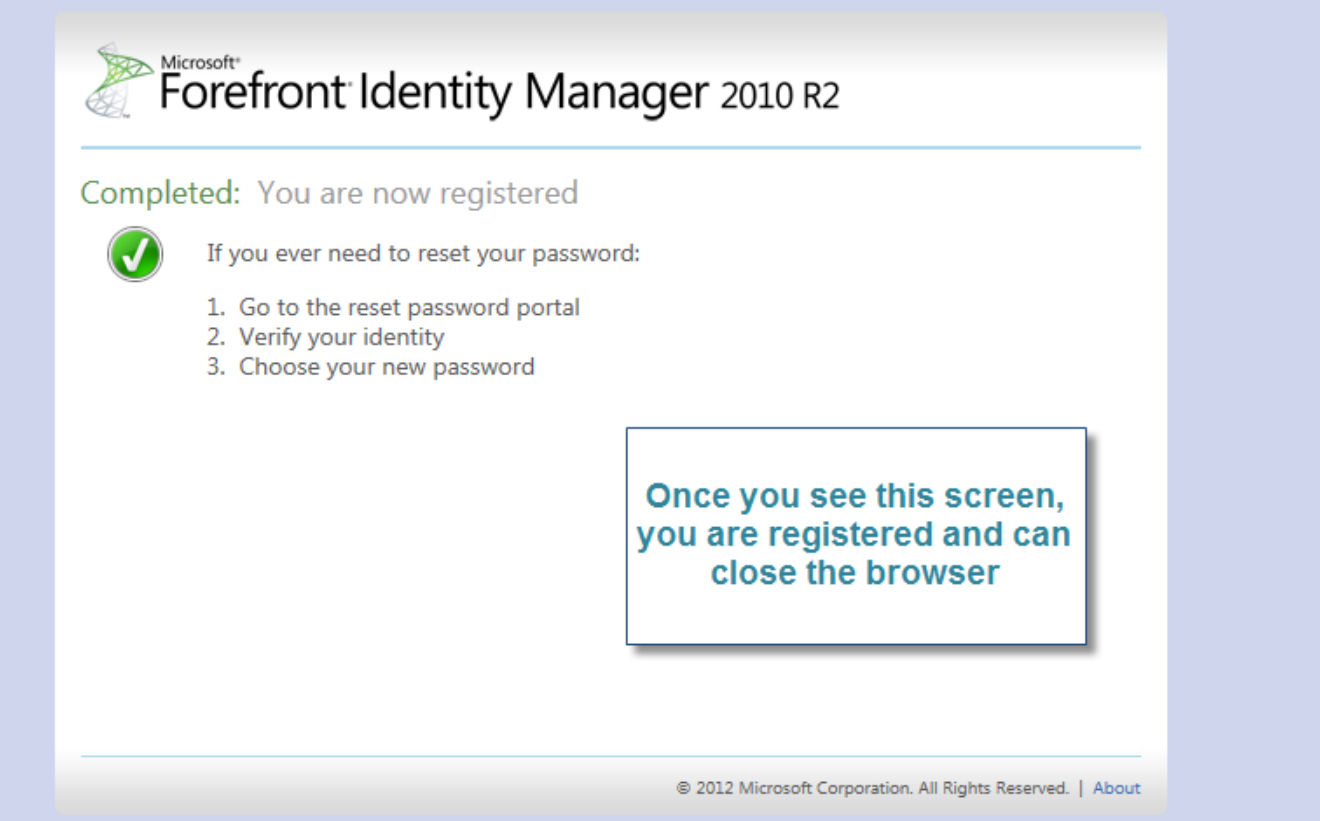

This process may be repeated at any time should you need to change the answers to your questions.